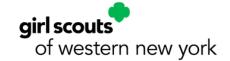

# Digital Cookie® Booth Payments

1

## Complete Set-up

From a desktop web browser, the Girl Scout and Troop must register, set up, and publish their Digital Cookie sites. Then, on a mobile device, download the Digital Cookie app from the Apple or Google Play store. Log in to the app with the same email and password you used when registering.

2

#### Select a Role

Once troops have set up their troop site, Girl Scouts will see two role options when they log in to the app: their Girl Scout account and the Troop account. Use the Troop account during Cookie Booths and when using troop inventory. Use the Girl Scout account

when making a sale that uses the Girl Scouts inventory (door to door, direct ship, deliver in person later).

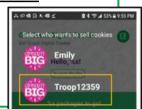

#### Create a Booth Order

Select the cookie varieties

Click Checkout

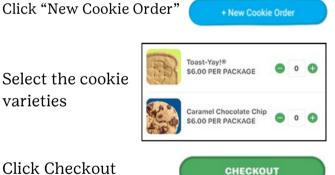

**Delivery at Checkout** 

Check "Give cookies to customer now"

Select "Sold at a booth" and select your booth from the dropdown

Click Continue

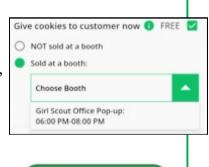

CONTINUE

5

### **Review Order**

After reviewing the varieties entered, enter the credit card information or click "Scan Card" for faster input

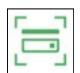

If all information is entered and correct, click Place Order

PLACE ORDER

6 **Deliver Cookies** 

On the next page, click Yes to confirm the cookies were delivered

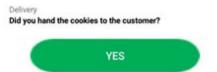

Congratulations! You've completed your Digital Cookie booth sale!